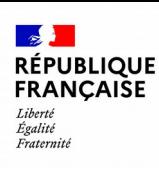

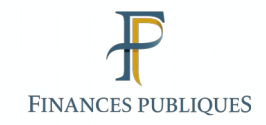

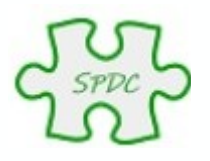

## Présentation du nouveau

## Serveur professionnel de données cadastrales

© Bureau GF-3A

## SPDC actuel

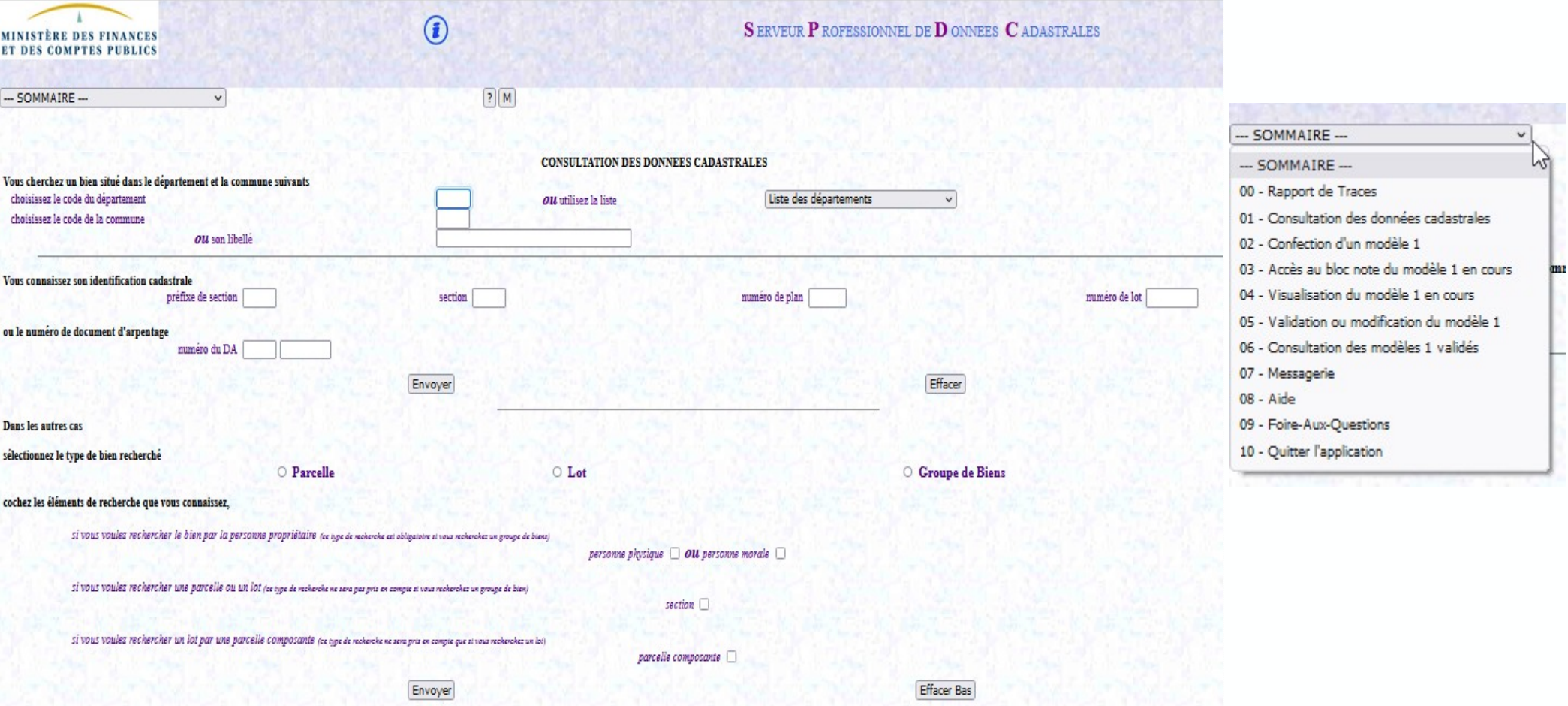

## Nouvelle ergonomie à compter d'avril 2022

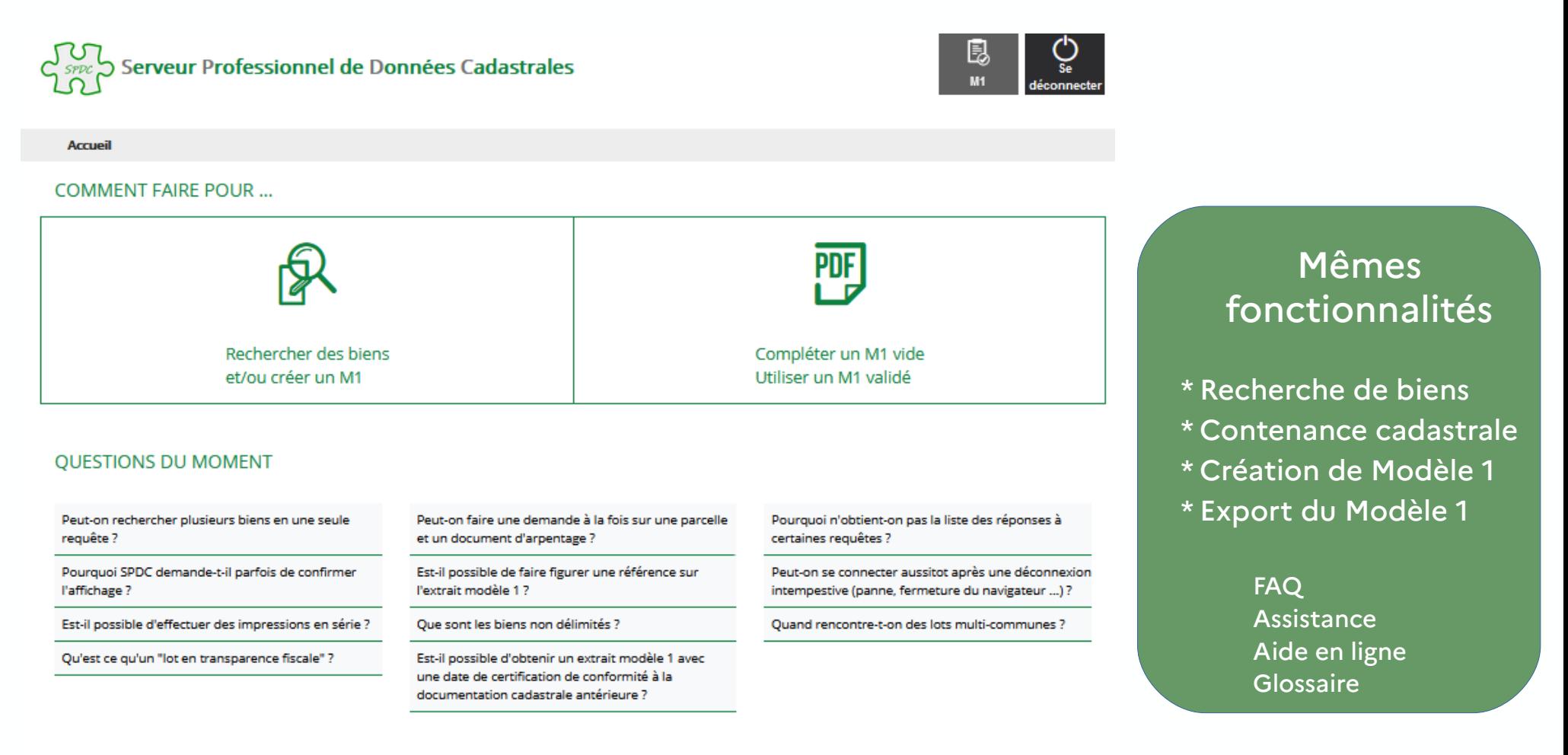

#### **VOUS POUVEZ AUSSI...**

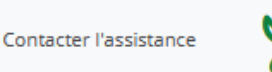

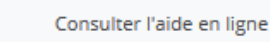

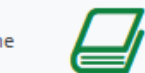

Consulter le glossaire

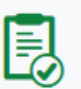

## Recherche par cas d'usages facilitée

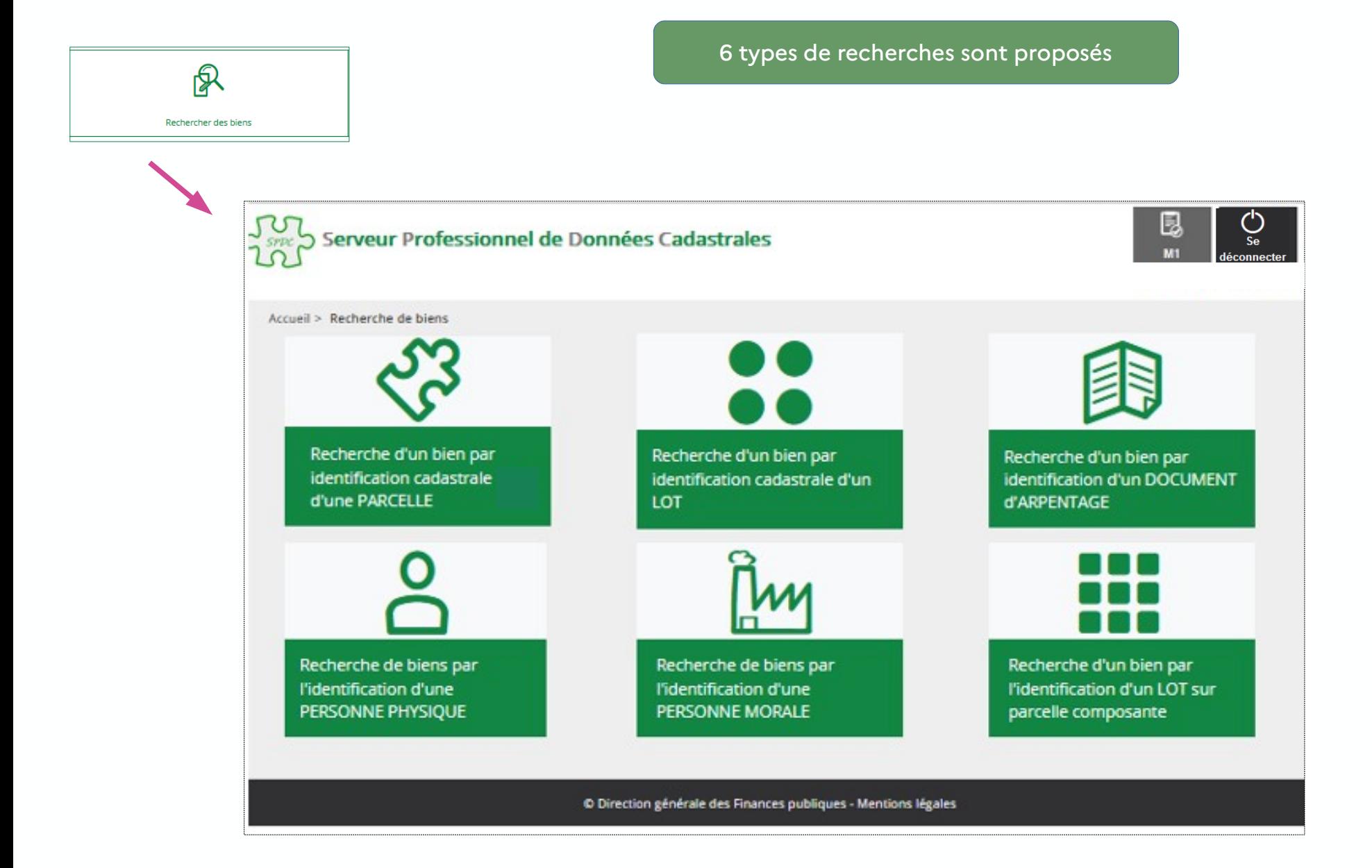

## Recherche par cas d'usages facilitée

Un formulaire distinct par type de recherche

Exemple : Recherche d'un bien par une parcelle

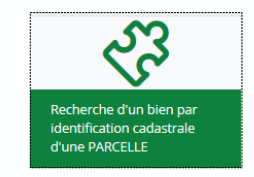

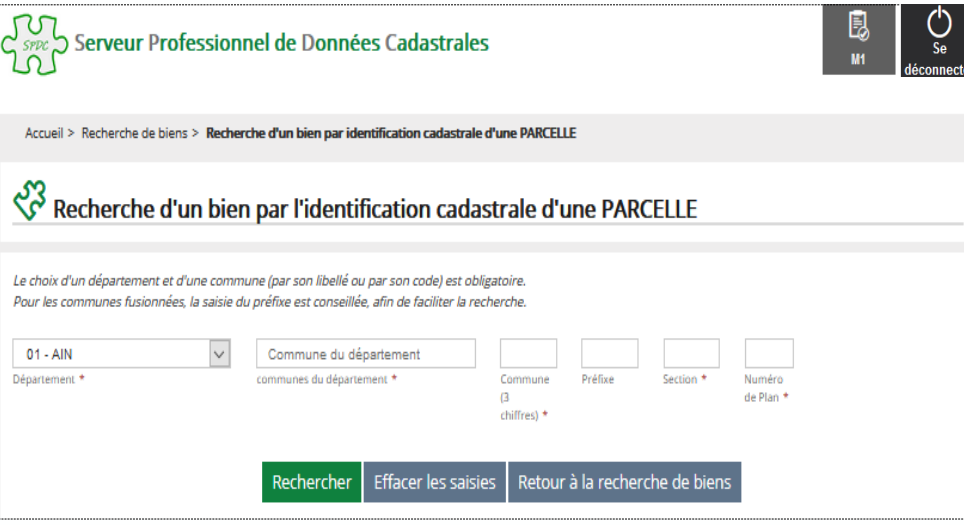

### Exemple : Recherche de biens appartenant à une personne

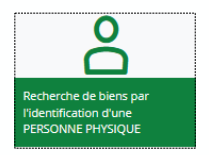

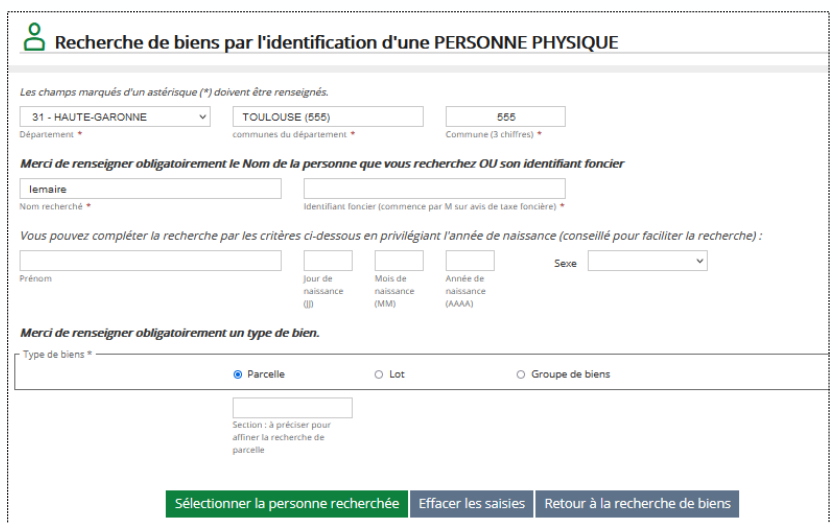

# Affichage de la recherche

La parcelle trouvée donne accès à la Contenance cadastrale

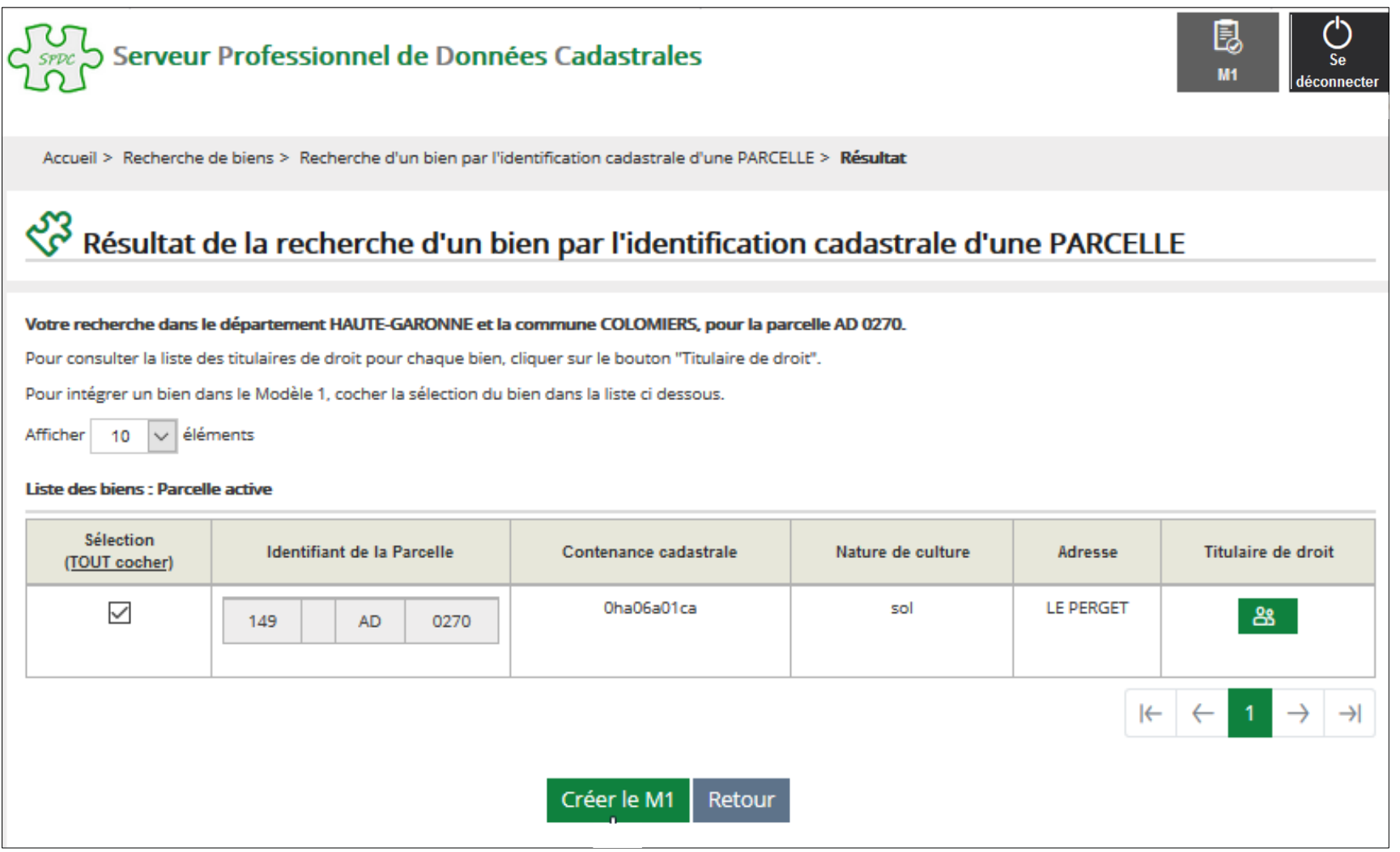

## Consultation des propriétaires

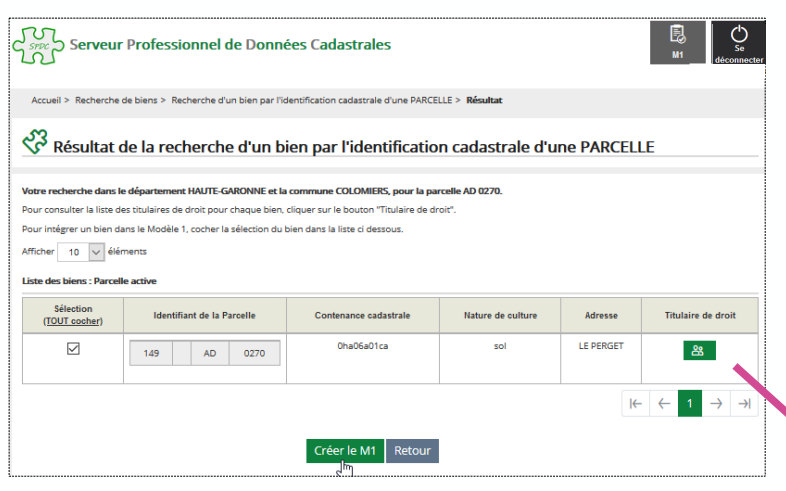

### Le titulaire de droit peut être consulté

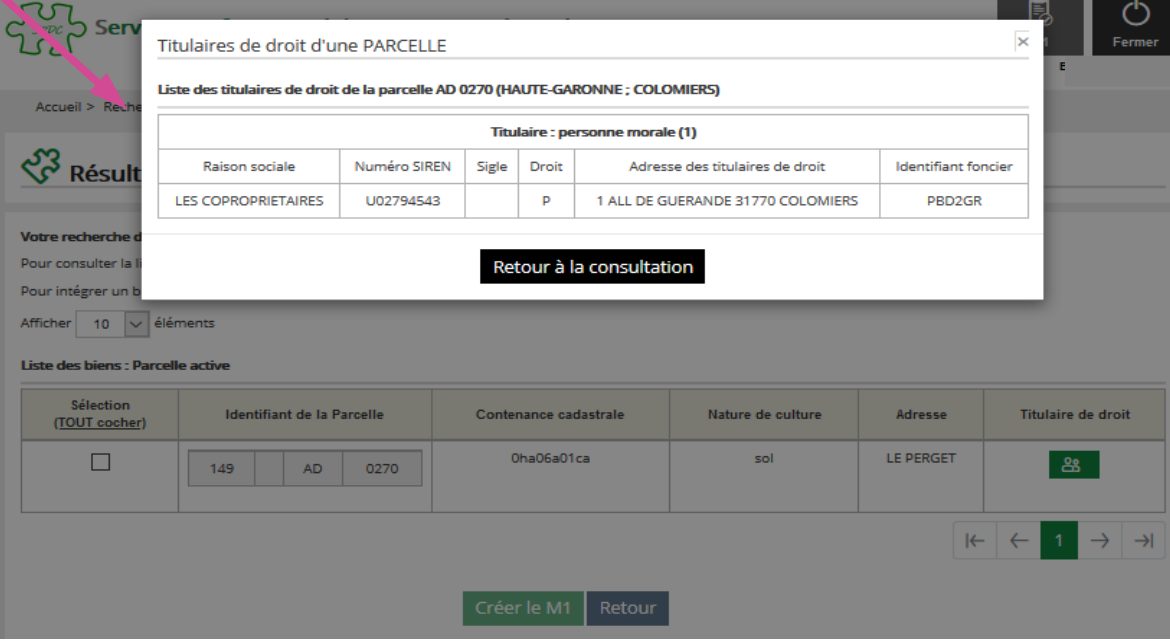

### A la fin de la recherche, création possible d'un Modèle 1

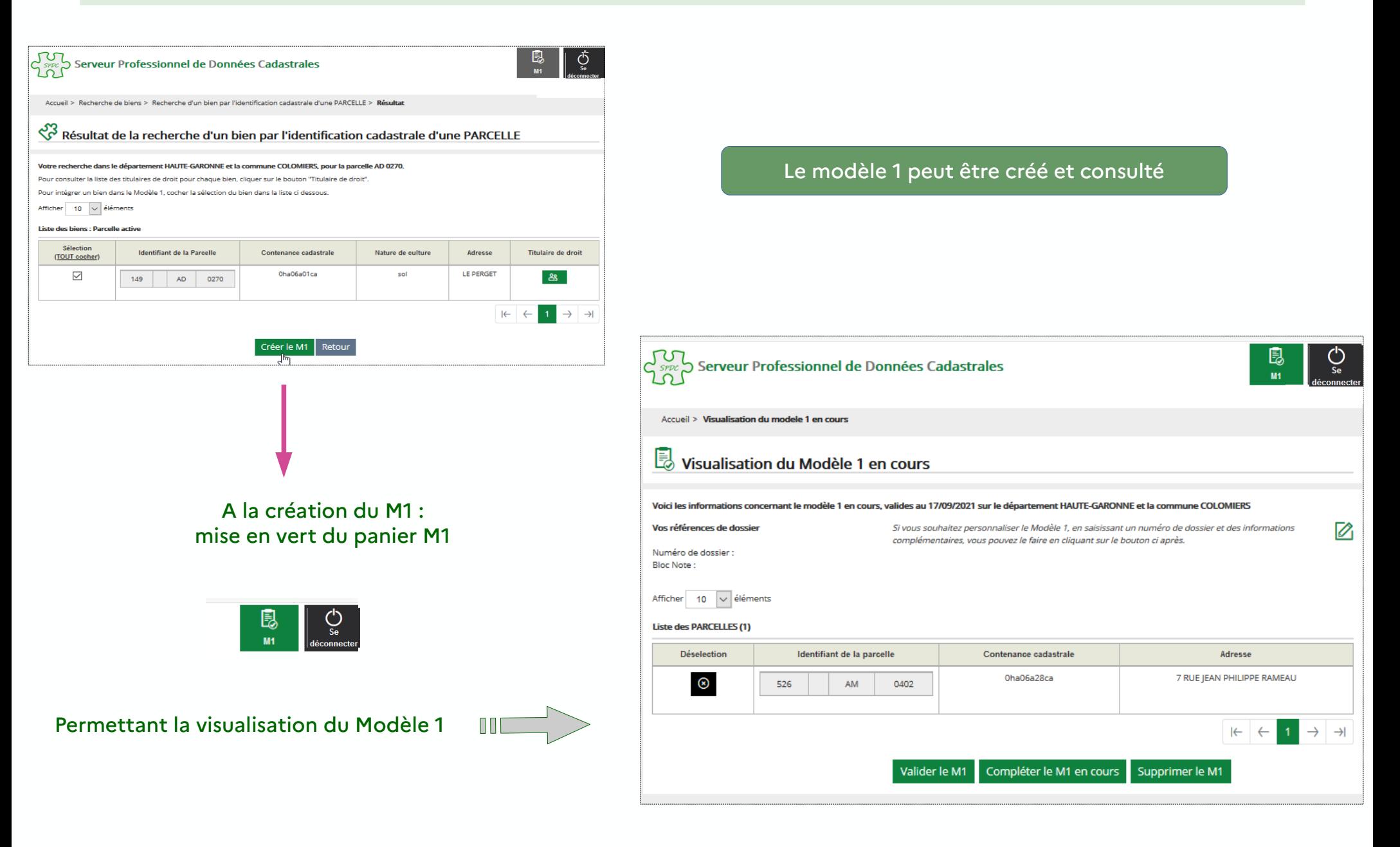

Résultat de la recherche de parcelle et consultation d'un DA

### Si la parcelle est une parcelle fille faisant partie d'un DA en cours/non validé, possibilité de consulter ce DA.

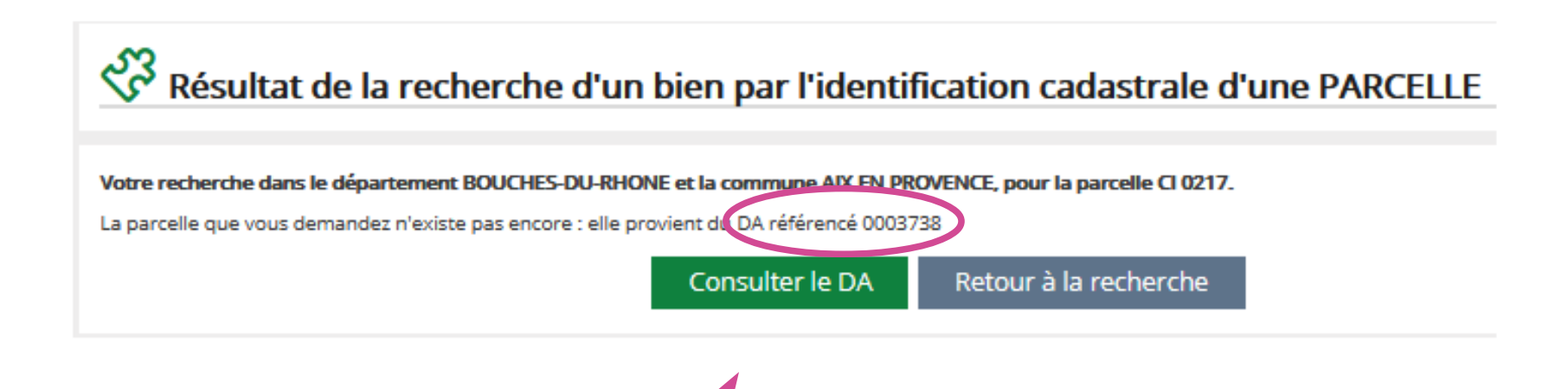

## Recherche d'un document d'arpentage

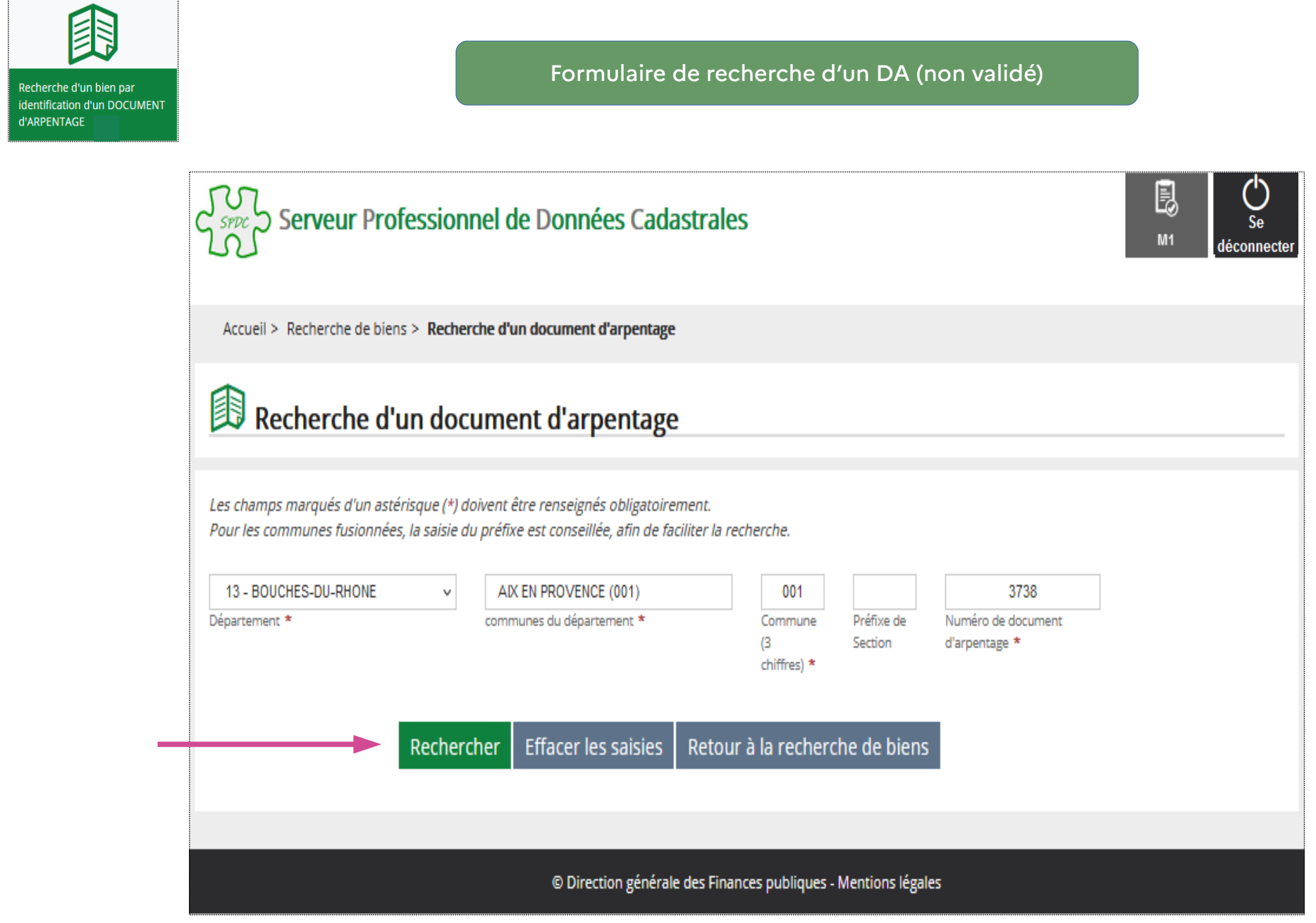

## Résultat de la recherche

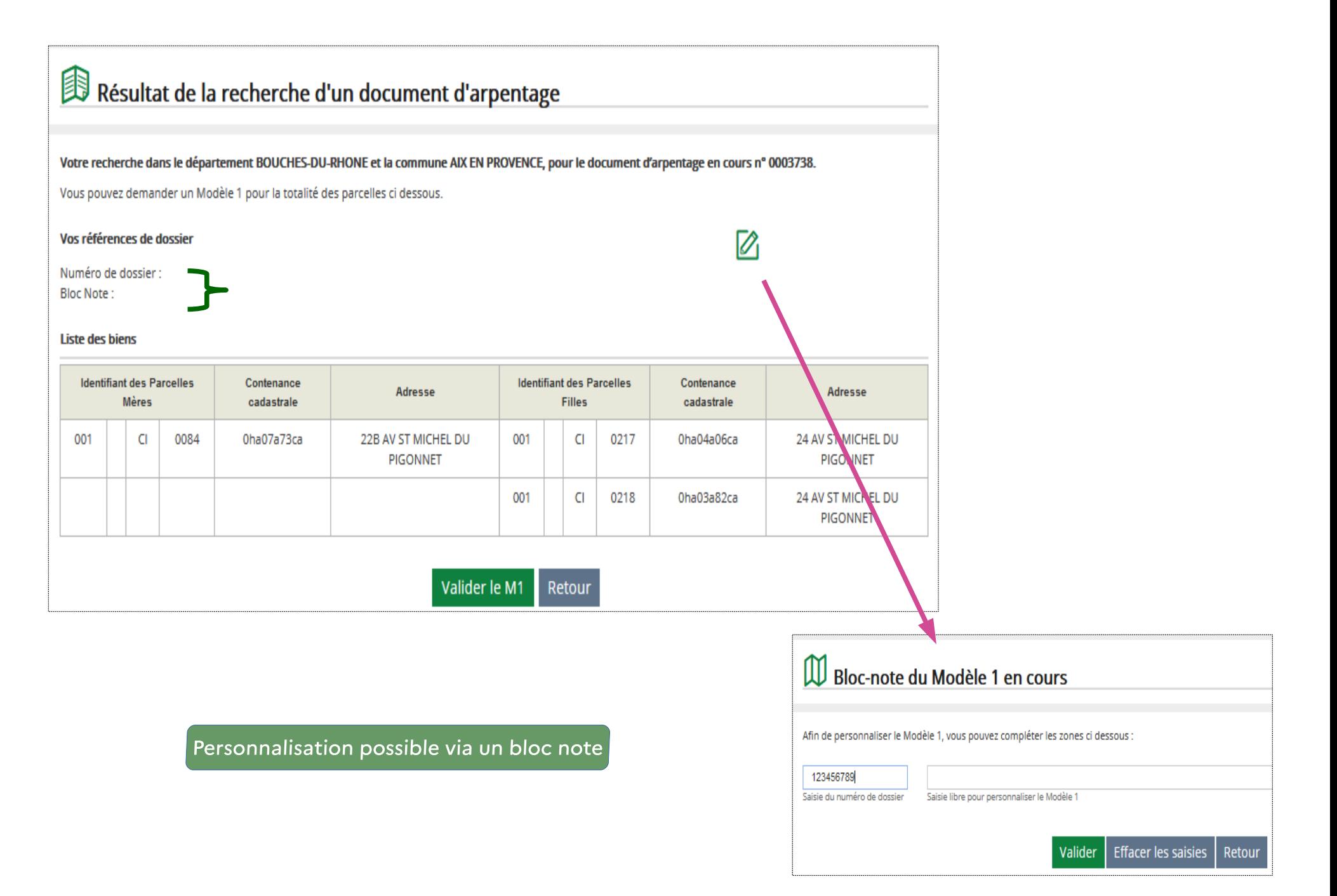

## Validation du Modèle 1

### Possibilité d'exporter la consultation via la validation du Modèle 1

Ø

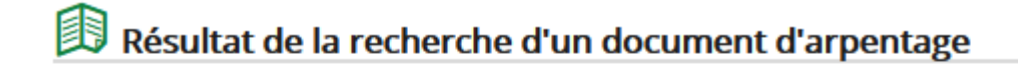

#### Votre recherche dans le département BOUCHES-DU-RHONE et la commune AIX EN PROVENCE, pour le document d'arpentage en cours n° 0003738.

Vous pouvez demander un Modèle 1 pour la totalité des parcelles ci dessous.

#### Vos références de dossier

Numéro de dossier : **Bloc Note:** 

#### **Liste des biens**

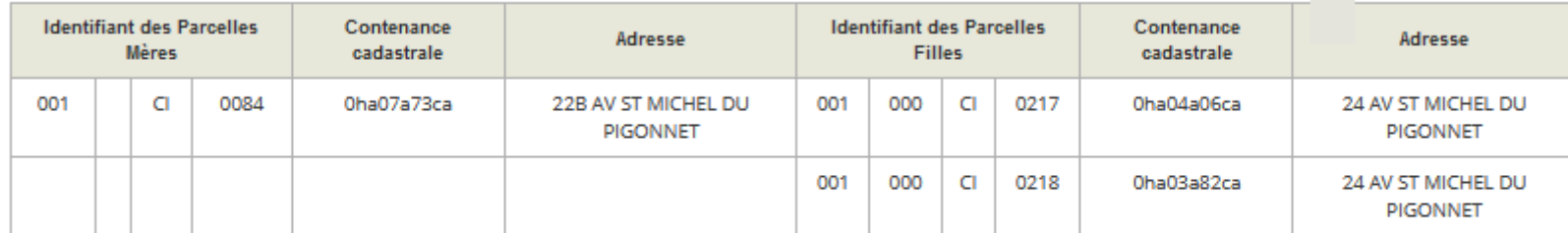

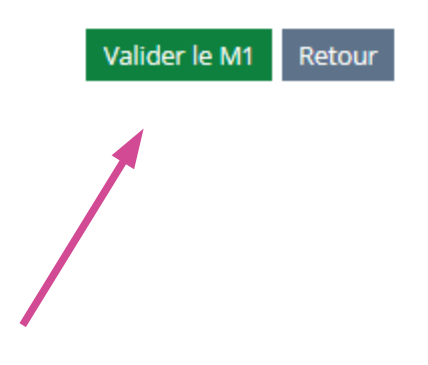

## Transmission du modèle 1 soit dès validation

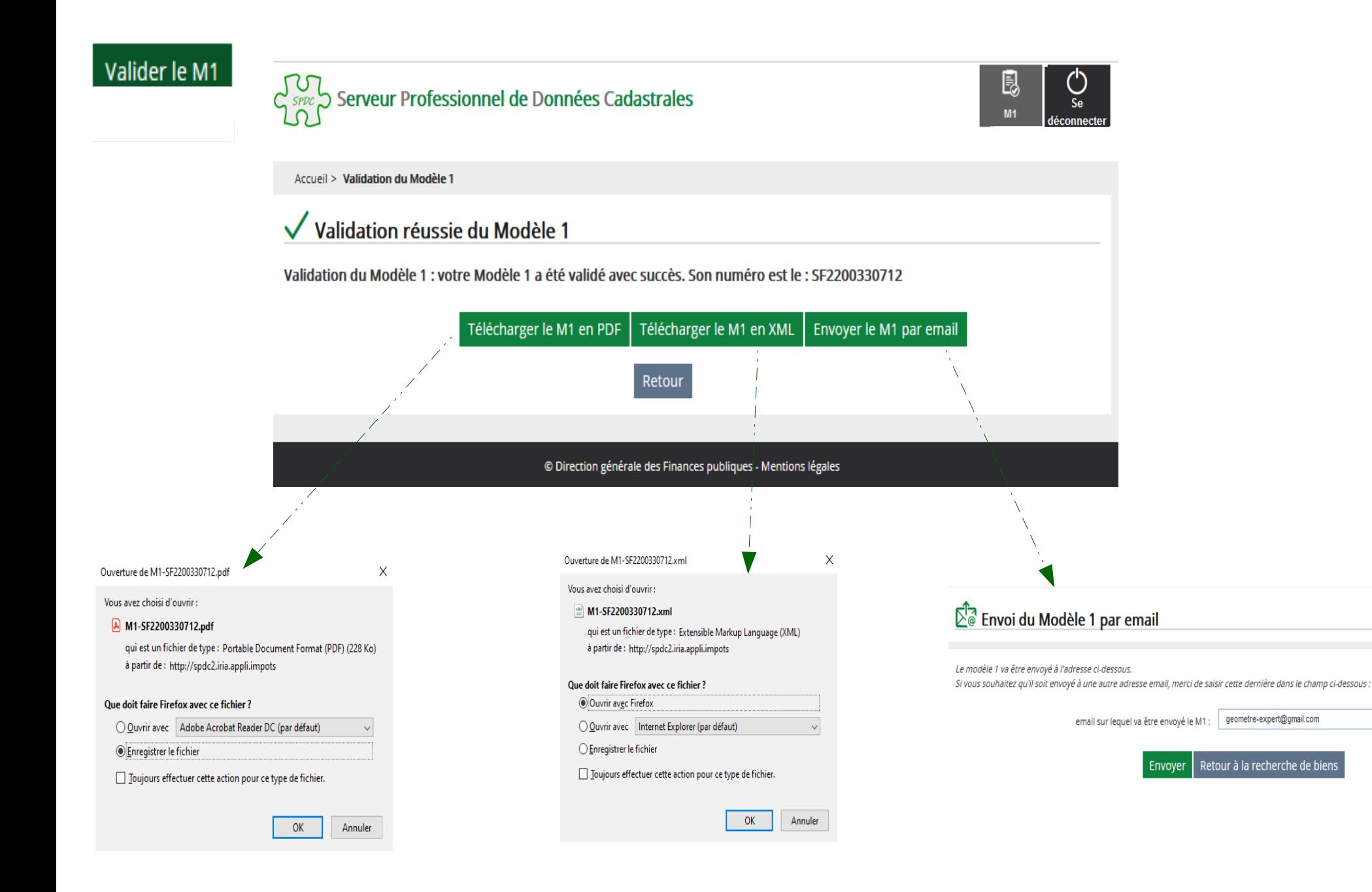

### Ou transmission du modèle 1 plus tard via un menu dédié

### Menu des M1 validés

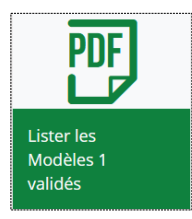

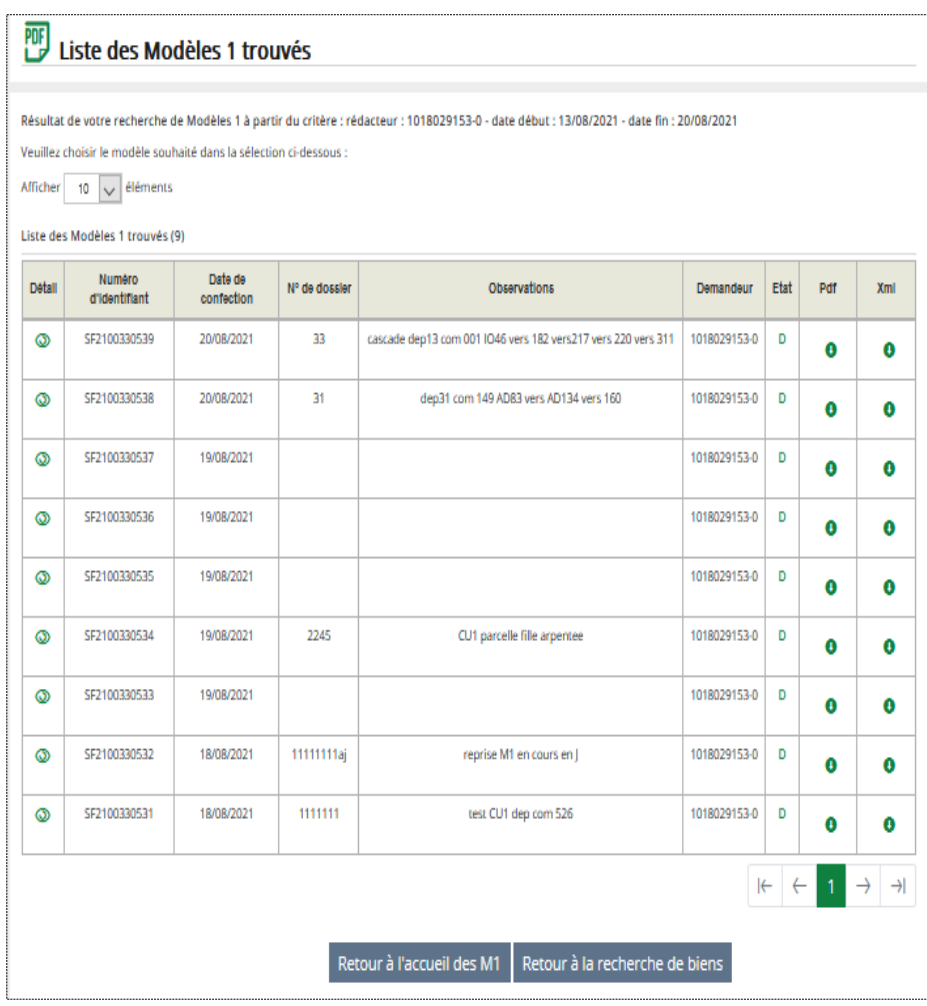

## Création d'un accès spécifique pour les M1

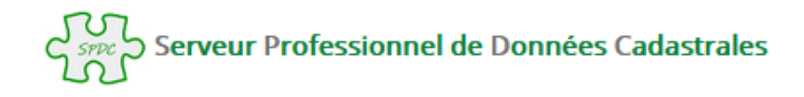

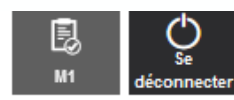

### **Accueil COMMENT FAIRE POUR...** Rechercher des biens Compléter un M1 vide Utiliser un M1 validé et/ou créer un M1

#### **QUESTIONS DU MOMENT**

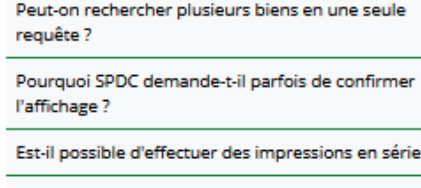

Ou'est ce qu'un "lot en transparence fiscale" ?

Peut-on faire une demande à la fois sur une parcelle et un document d'arpentage ?

Est-il possible de faire figurer une référence sur l'extrait modèle 1?

Que sont les biens non délimités ?

Est-il possible d'obtenir un extrait modèle 1 avec une date de certification de conformité à la documentation cadastrale antérieure ?

Pourquoi n'obtient-on pas la liste des réponses à certaines requêtes ?

Peut-on se connecter aussitot après une déconnexion intempestive (panne, fermeture du navigateur ...)?

Quand rencontre-t-on des lots multi-communes ?

#### VOUS POUVEZ AUSSI ...

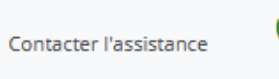

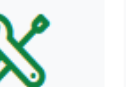

Consulter l'aide en ligne

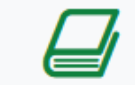

Consulter le glossaire

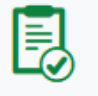

### Création ou visualisation/modification du Modèle 1 en cours

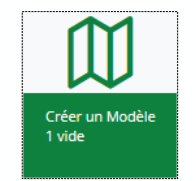

ou

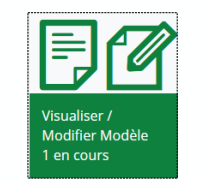

### Visualiser/modifier un modèle 1 en cours Créer un modèle 1

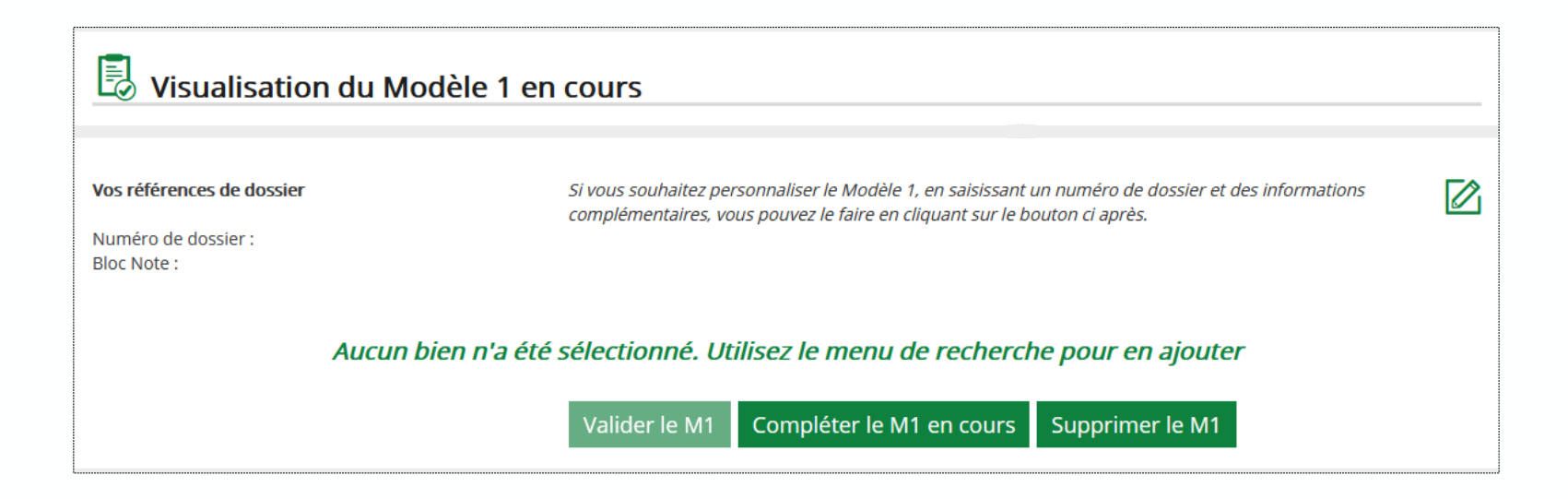

## Consultation des modèles 1 validés

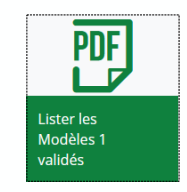

### **PIF** Consultation des Modèles 1 validés

Vous avez la possibilité d'accéder aux extraits cadastraux à partir de l'un des critères suivants :

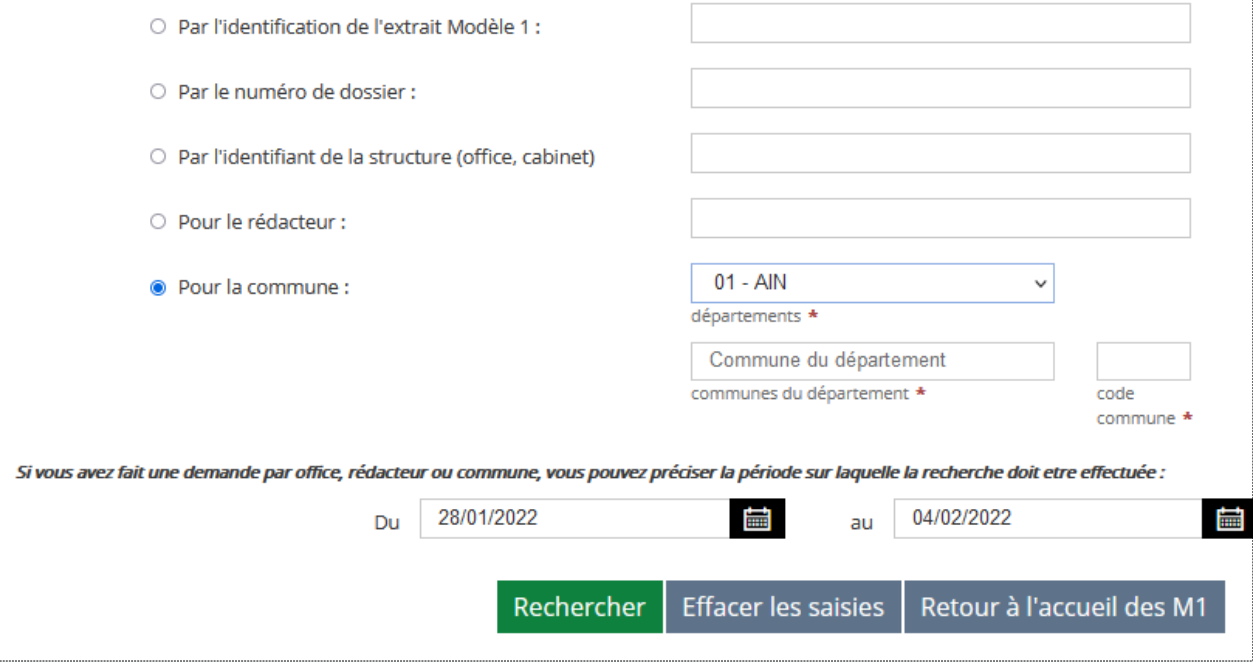

### Accès à un formulaire de recherche

- \* par identification du Modèle 1
- \* par numéro de dossier
- \* par identifiant du cabinet
- \* par rédacteur
- \* par commune

## Mise à jour de l'identité visuelle du modèle 1 en PDF

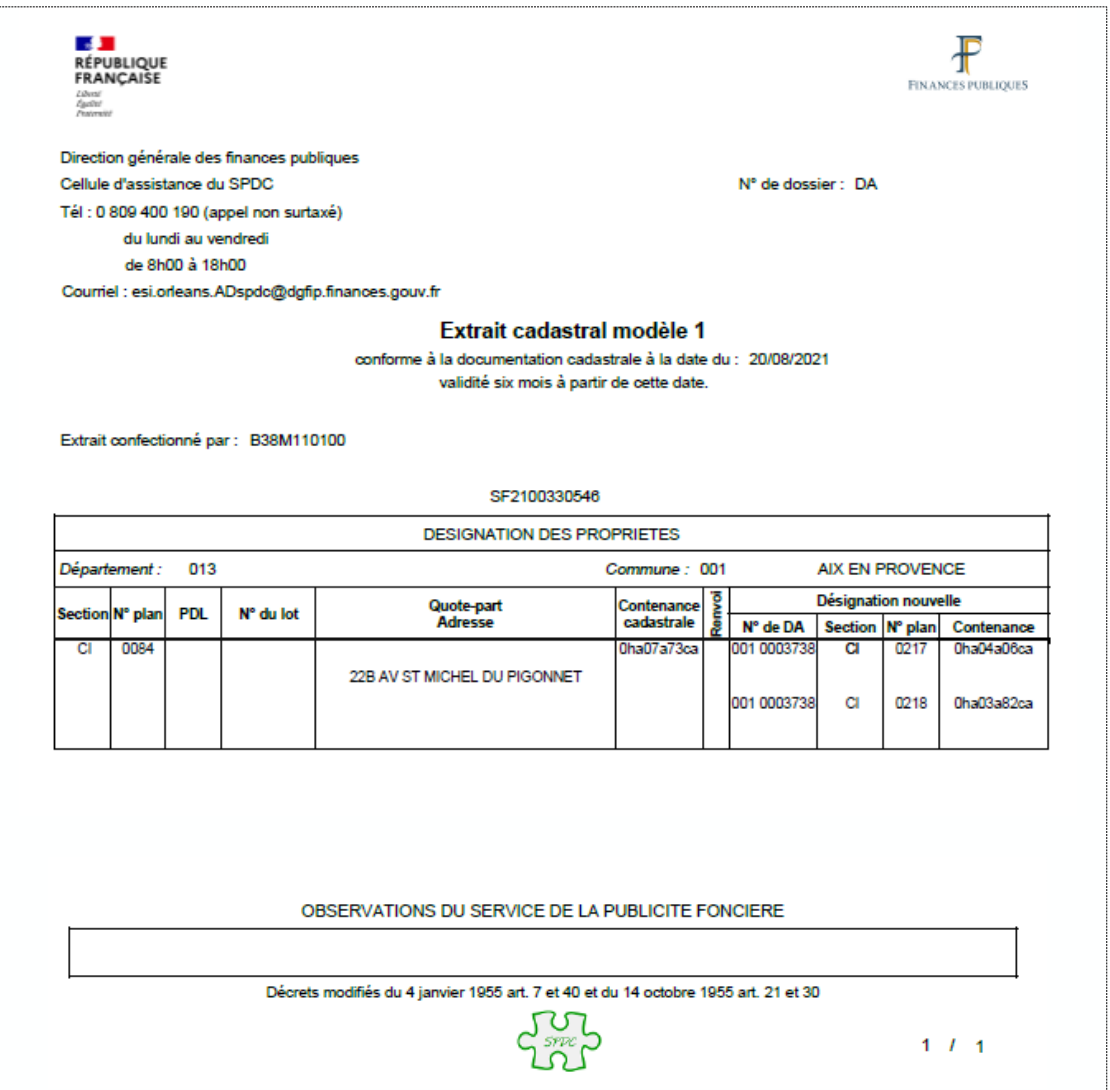

## Accès à une FAQ

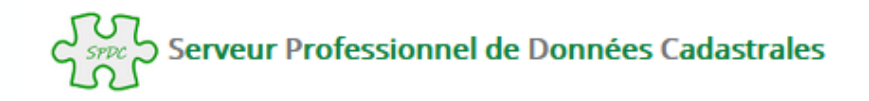

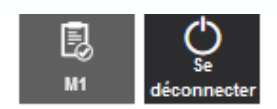

**Accueil** 

#### **COMMENT FAIRE POUR...**

Rechercher des biens et/ou créer un M1

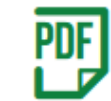

Compléter un M1 vide Utiliser un M1 validé

### **OUESTIONS DU MOMENT**

Peut-on rechercher plusieurs biens en une seule requête? Pourquoi SPDC demande-t-il parfois de confirmer

l'affichage?

Est-il possible d'effectuer des impressions en série ?

Qu'est ce qu'un "lot en transparence fiscale" ?

Peut-on faire une demande à la fois sur une parcelle et un document d'arpentage ?

Est-il possible de faire figurer une référence sur l'extrait modèle 1?

Que sont les biens non délimités ?

Est-il possible d'obtenir un extrait modèle 1 avec une date de certification de conformité à la documentation cadastrale antérieure ?

Pourquoi n'obtient-on pas la liste des réponses à certaines requêtes ?

Peut-on se connecter aussitot après une déconnexion intempestive (panne, fermeture du navigateur ...)?

Quand rencontre-t-on des lots multi-communes ?

### **VOUS POUVEZ AUSSI...**

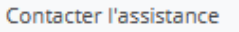

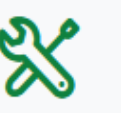

Consulter l'aide en ligne

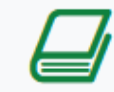

Consulter le glossaire

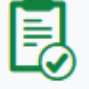

## Fonctionnalités connexes

**VOUS POUVEZ AUSSI...** 

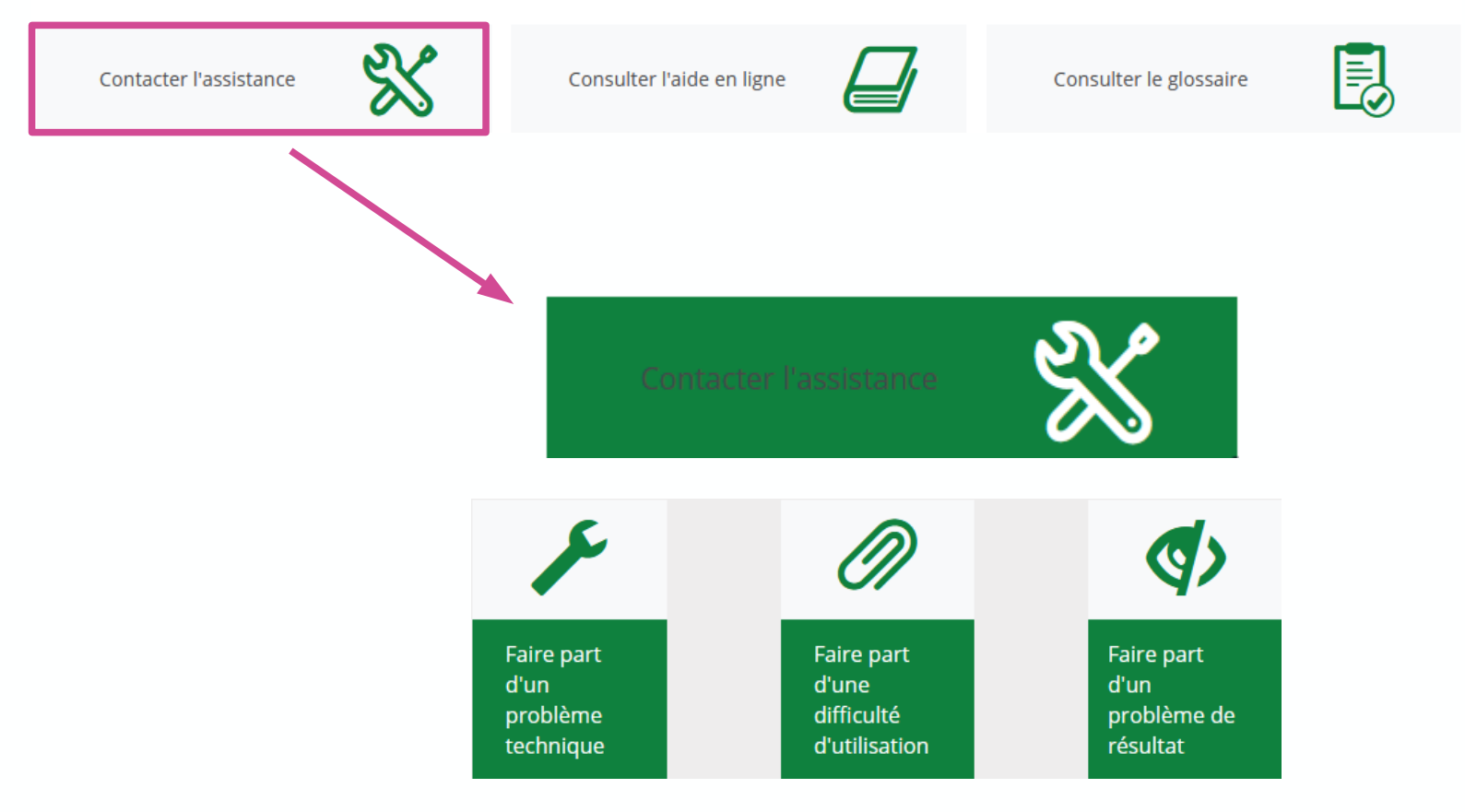

3 formulaires disponibles pour contacter l'AT cadastre

## Fonctionnalités connexes

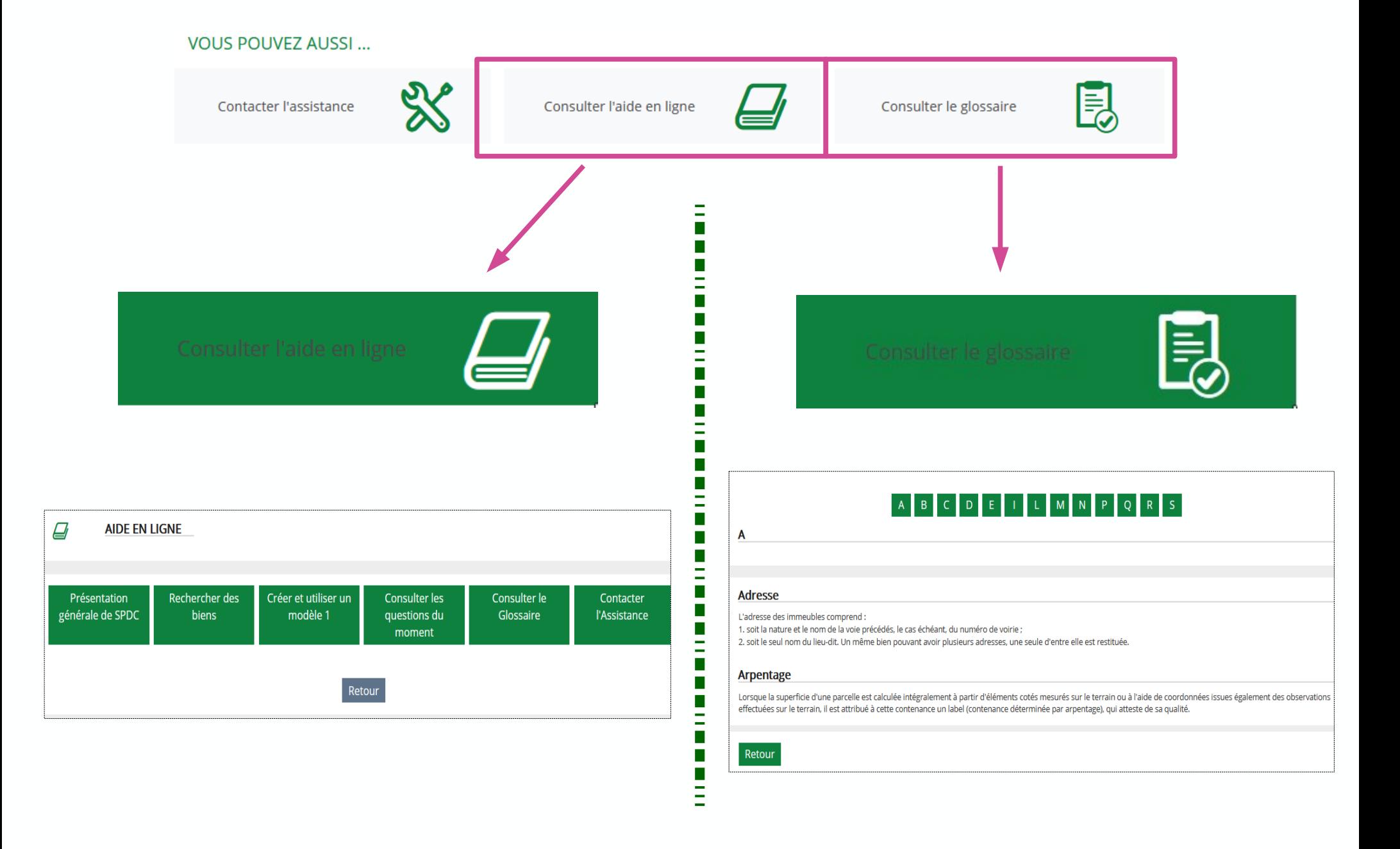